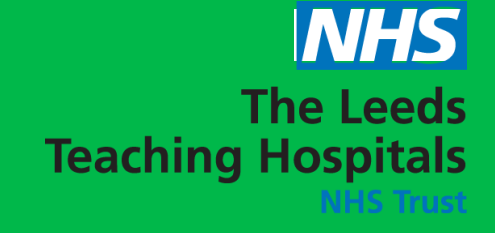

## **Leeds Digital Way** ONNECTS • TRANSFOR<mark>MS • IMPROVE</mark>S

For further information please contact the Implementation Team via [leedsth-tr.ImplementationTeam@nhs.net](mailto:leedsth-tr.ImplementationTeam@nhs.net) or 0113 20 60599

You can now view **Timelines For Versions of Documents** in **PPM+ Desktop** by selecting **Audit Timeline** in the required document via **Single Patient View.**

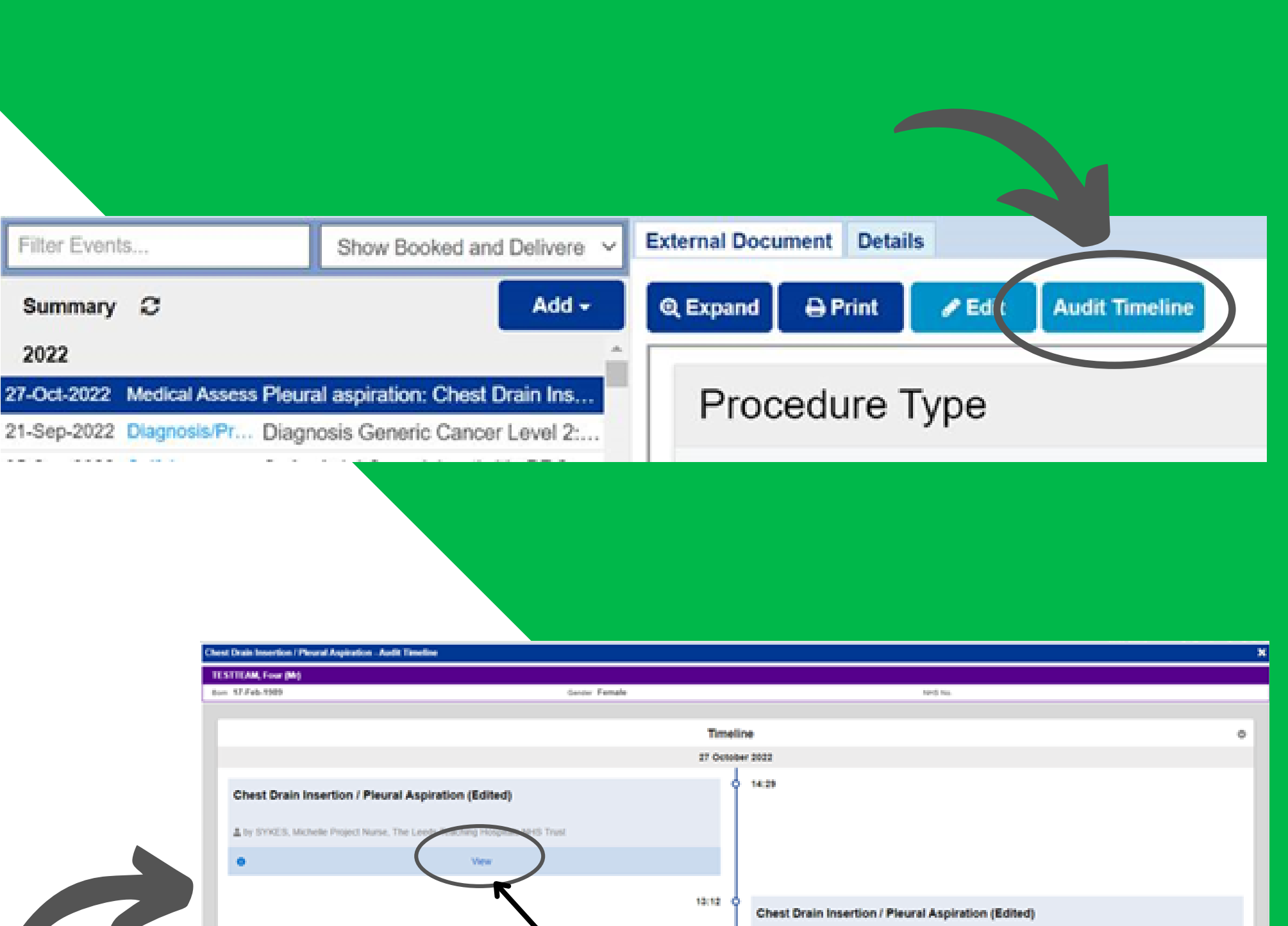

Selecting **View** enables you to view the version associated with that entry.

Please note, Draft documents do not appear on the the timeline.

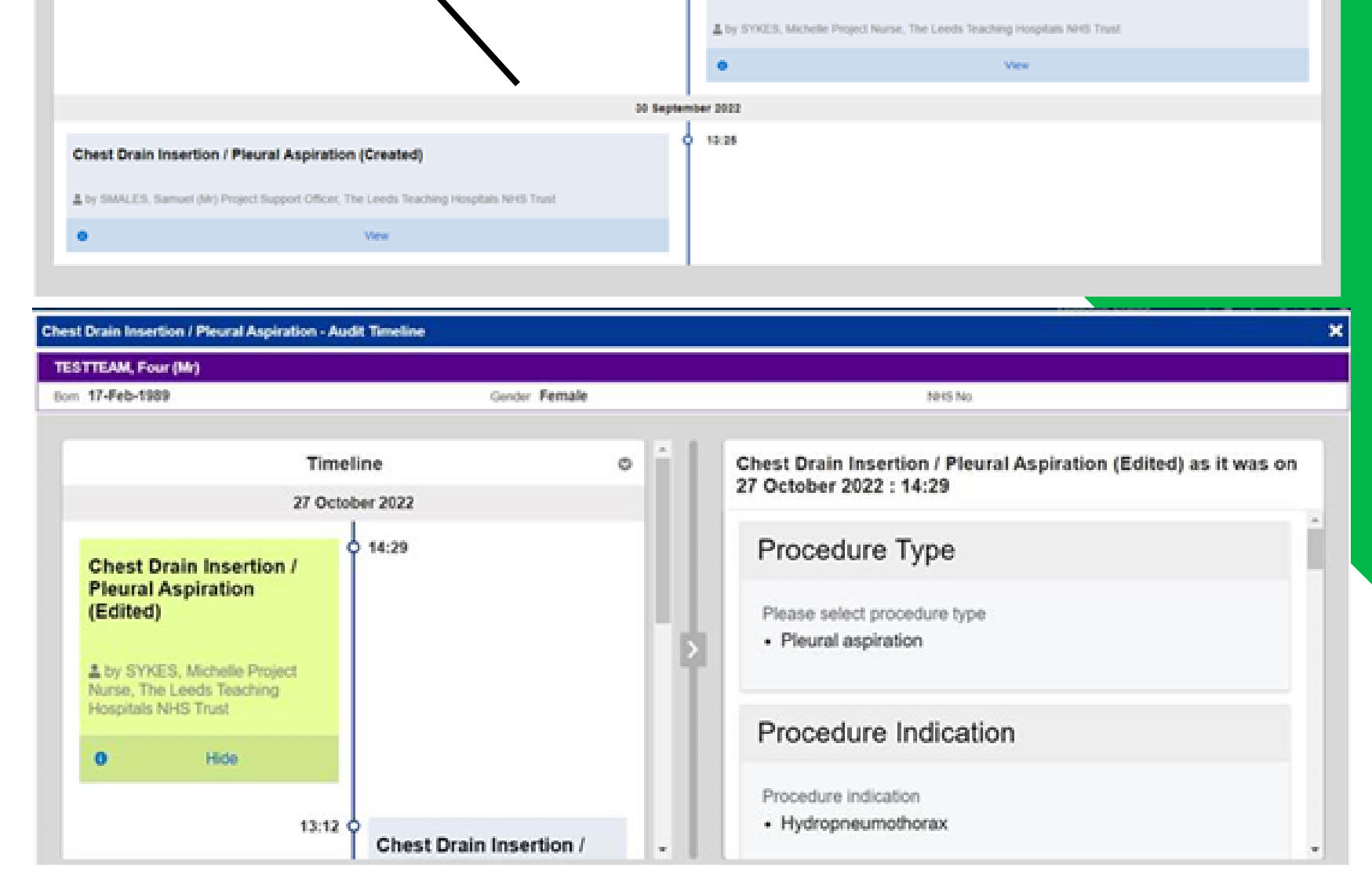

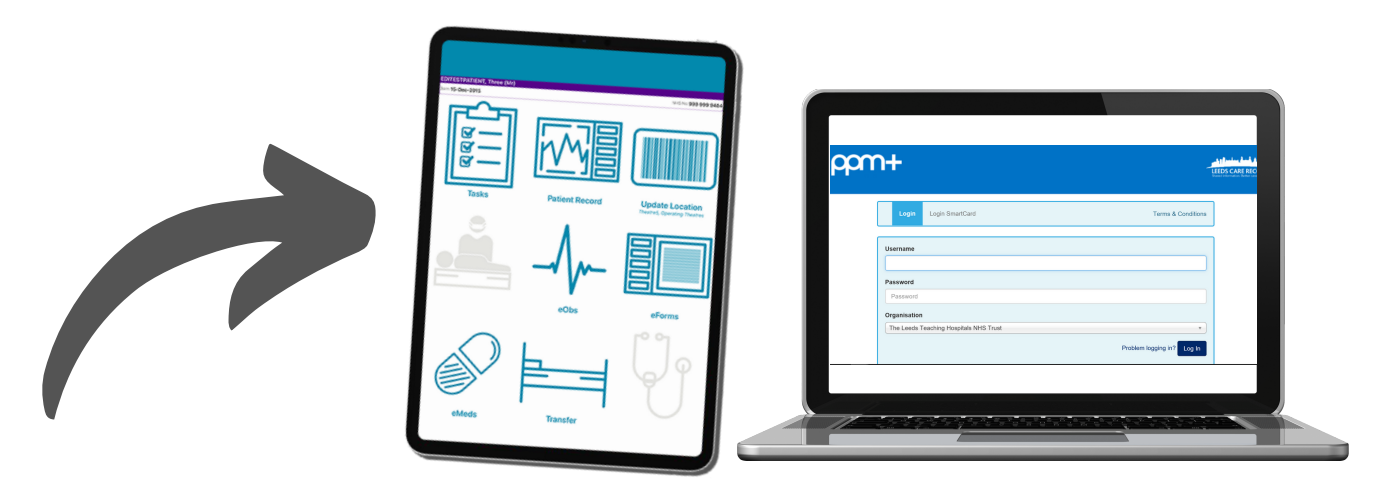

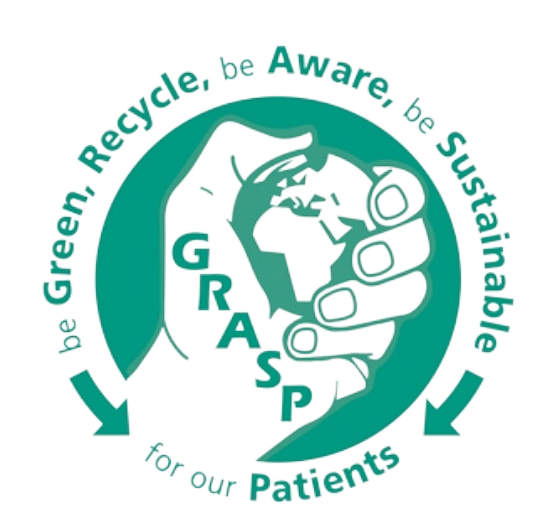

## **Audit Timeline of Document Versions Now Live in PPM+**

## **You can also view document versions for Criteria led discharge and eDAN pathways from the PPM+ mobile app.**